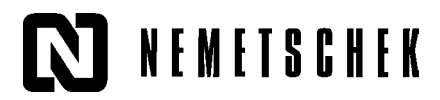

## Import fonturi True Type

Programul Allplan este livrat cu 20 de fonturi CAD (acestea se instaleaza automat). In plus mai puteti asocia inca 20 de fonturi True Type. Pentru aceasta operatie aveti la dispozitie pozitiile 21-40. Pentru a asocia fonturi True Type la fonturile Allplan sunt necesari urmatorii pasi:

- 1. Din meniul **Fisier** selectati **Proiect Pilot/Gestiune…**
- 2. In fereastra de dialog care apare, faceti click pe semnul + din fata directorului **Birou** pentru a desfasura continutul acestuia.
- 3. Faceti click dreapta pe directorul **Fonturi** din **Birou** si selectati din meniul contextual **Asociere font…**

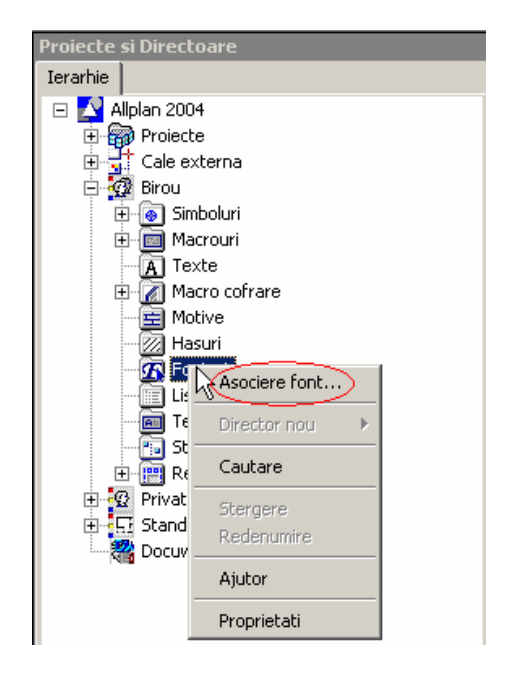

Va aparea urmatoarea fereastra de dialog:

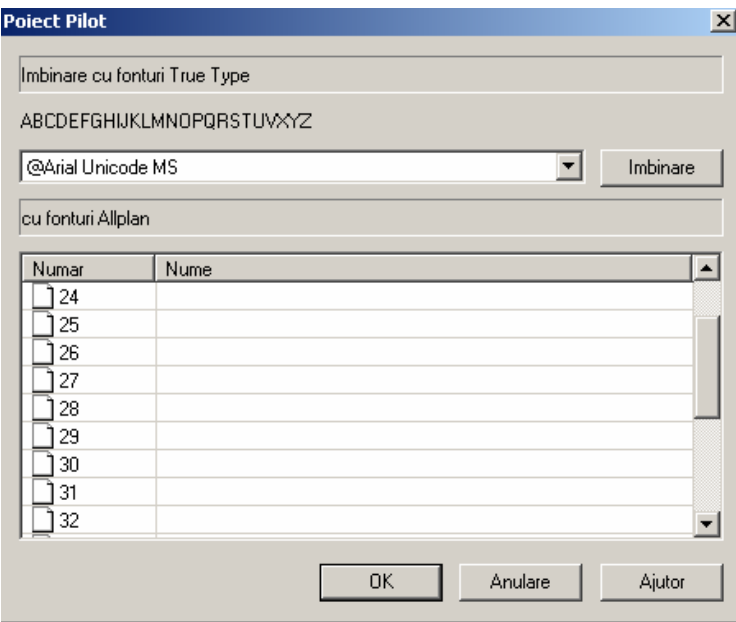

Selectati din partea de sus a ferestrei de dialog fontul True Type dorit (de ex. Arial):

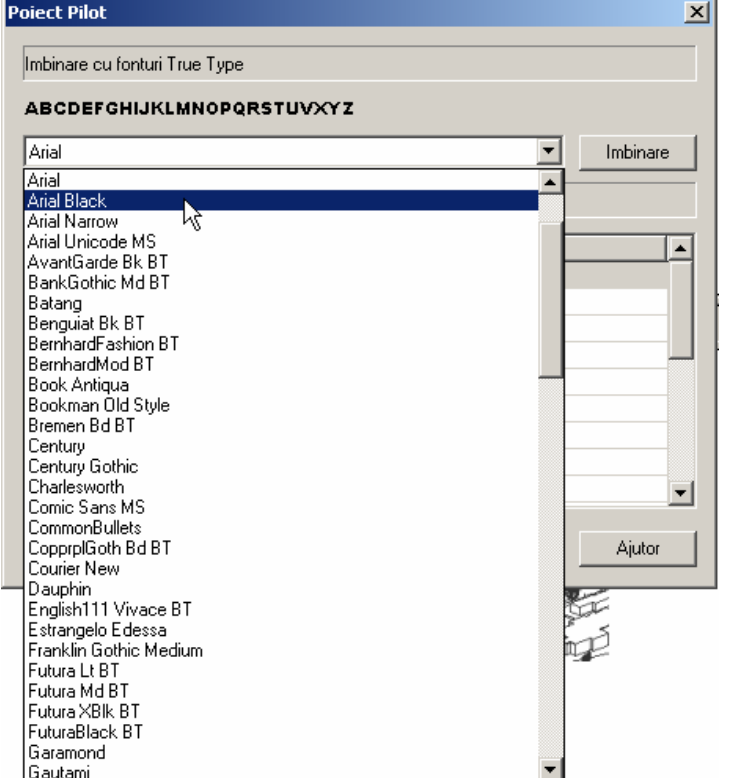

si alegeti din lista de fonturi Allplan o pozitie libera la care va fi asociat fontul TrueType.

4. Faceti click apoi pe **Imbinare.** 

Fontul TrueType va fi asociat numarului de font Allplan. Cand doriti sa editati texte cu functiile din modulul **Text**, fonturile TrueType importate vor fi disponibile in lista **Selectie font**.

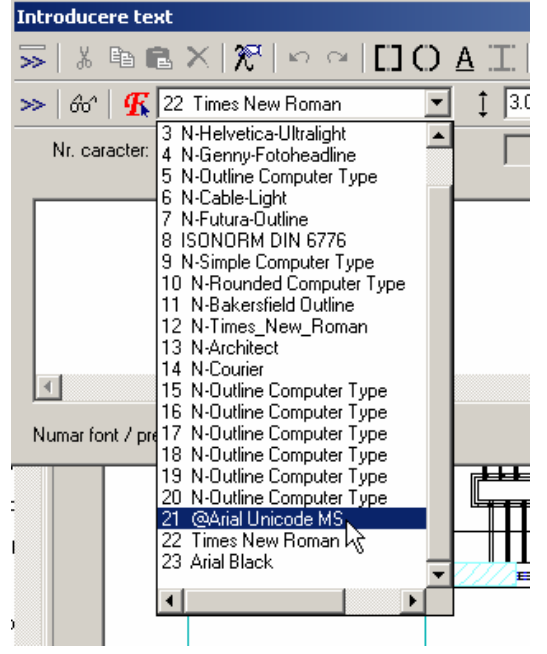

**Nota: In cazul in care doriti sa transferati sau sa plotati proiectul pe alt calculator este necesara urmatoarea setare: in Definitii fonturi trebuie aleasa optiunea Proiect. Daca definitiile raman pe Birou, fonturile TrueType asociate nu vor fi transferate odata cu proiectul.**